## **How to login to Microsoft**

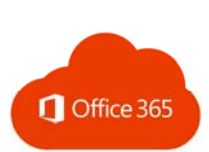

1. Go to http://login.microsoftonline.com

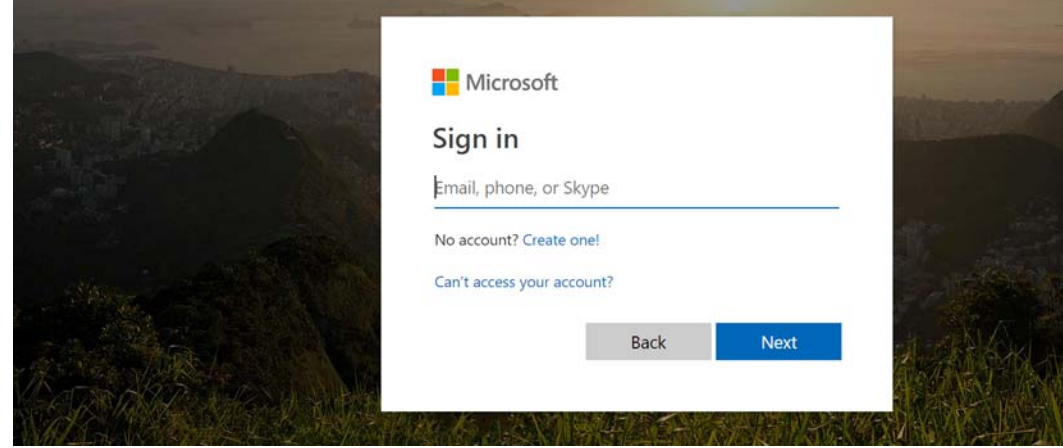

- 2. Enter your school email address (136-tfox@sd43.bc.ca) and your existing password.
- 3. Click Sign in and you will have access to all the apps.

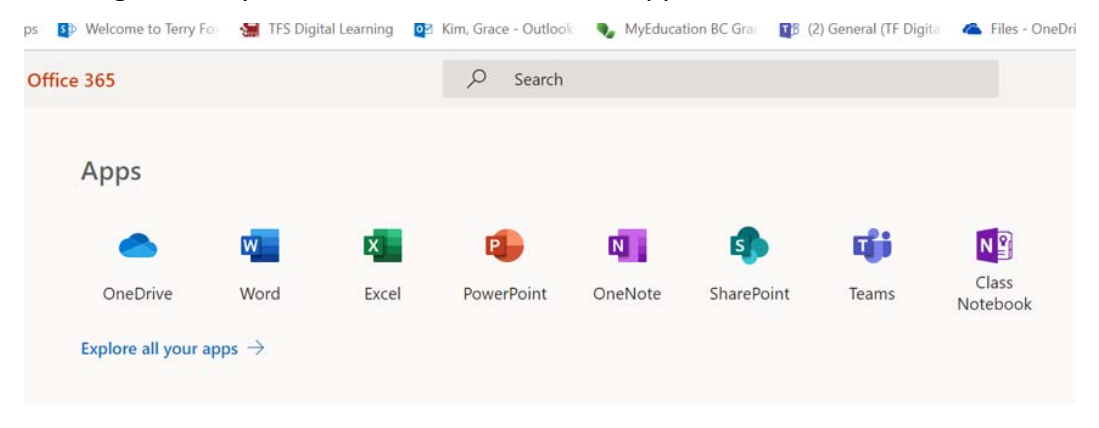

## *OR*

- 1. Simply go to our school website. http://www.sd43.bc.ca/school/terryfox/Pages/default.aspx
- 2. Click Office 365 on the top right corner.

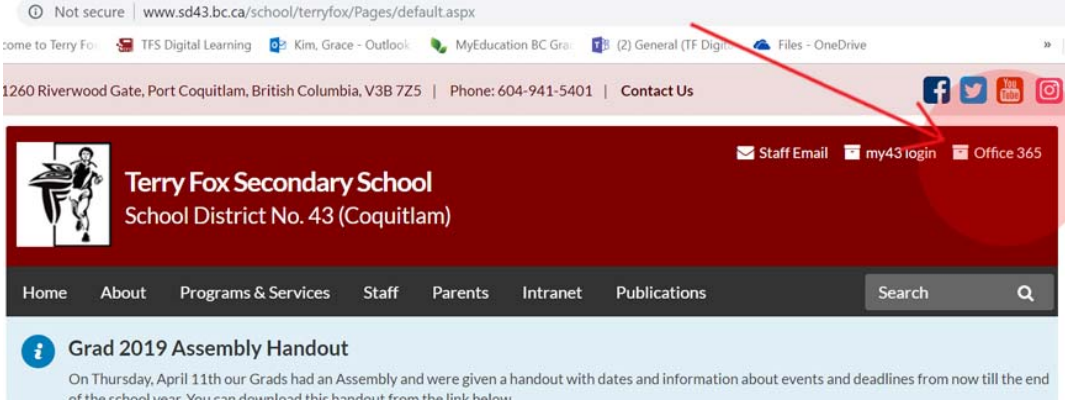